# **УВЕРЕННЫЙ ПЕРЕХОД НА WINDOWS NT: ЧАСТЬ 1** Инсталляция

Операционная система Windows NT давно зарекомендовала себя в качестве стабильной и безопасной сетевой системы, но многие пользователи пока не решались ее устанавливать. Эта статья поможет сделать им первый шаг

**О**ложность инсталляции NT, ее насравнению с Windows 95/98 зачастую отпугивает пользователей от применения NT.

Мы планируем выпустить серию публикаций, посвященных NT, которые помогут освоить новую ОС. Начинают серию первые три статьи:

#### 1. Инсталляция  $NT$

В этой статье рассказывается о начальной инсталляции NT и подробно разъясняется процесс установки новой операционной системы, в котором есть некоторые моменты, очень существенные для NT, которые отсутствуют в ходе установки Windows 95/98.

#### 2. Hacmpoŭka NT

В этой статье мы расскажем о том, как настроить аппаратные средства для работы в Windows NT, для того чтобы графические, звуковые и сетевые карты работали без проблем.

#### 3. Администрирование NT

В заключительной статье ЧИП разъяснит пользовательские установки в NT и расскажет об особенностях работы в сети.

Windows NT существует в двух модификациях: Server и Workstation. Современные версии — 4.0, следующая 5-я версия проходит сейчас бета-тестирование. Как следует из их названий, ориентированы они на использование в качестве сервера или рабочей станции соответственно. В принципе, это одна и та же операционная система, но с различными наборами функциональных возможностей.

Условно можно сказать, что Workstation — это усеченная версия Server, из которой «вырезаны» или сильно упрощены серверные функции.

Windows NT Server - это центральное звено в организации локальной сети для обеспечения работы нескольких рабочих групп, которые могут быть построены на основе рабочих станций с установленными на них Windows NT Workstation <sub>ИЛИ</sub> Windows 95/98.

Установив Windows NT и ознакомившись с ней, вы сможете наилучшим образом подготовиться к работе в Windows 2000, которая приходит на смену NT и будет весьма похожа по концепции и структуре.

#### Вначале выясните параметры

Перед началом инсталляции NT желательно точно выяснить все ресурсы оборудования, установленного в вашем компьютере, и располагать информацией об имеющихся в нем компонентах. например, графических или сетевых картах. Если Setup NT позже не найдет всех компонент или не сможет их правильно идентифицировать, вам придется сделать это самостоятельно.

Проще всего найти необходимые данные, если уже инсталлирована Windows 95/98, r. k. Plug-and-Playсовместимые операционные системы распознают используемые ресурсы лучше, чем Windows NT.

Вызовите Пуск | Настройка | Система | Устройства, выберите из списка установленного оборудования интересующие вас устройства и запишите данные об используемых прерываниях, портах и областях памяти или распечатайте их.

Если вы работаете только с NT, то на инсталляционном CD в директории \SUPPORT â SCSITOOL è HQTOOL (Hardware Query Tool) вы найдете две утилиты, которые помогут получить необходимые данные из-под NT.

Вставьте в дисковод пустую отформатированную дискету, перейдите в соответствующую директорию и запустите имеющийся в ней командный файл MAKEDISK.BAT. После его завершения вы получите загрузочную дискету, на которую будут записаны некоторые утилиты для анализа установленного оборудования. Загрузив компьютер с этой дискеты, утилиты, записанные на ней, попытаются распознать оборудование вашего компьютера и сообщат о результатах на экране.

Следует отметить, что утилиты работают не очень надежно и часто не распознают, в первую очередь, PCI-карт последних поколений, поэтому не лишне будет иметь под рукой и техпа-

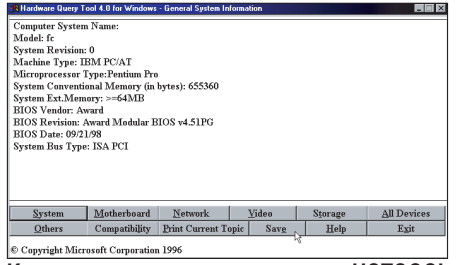

Как узнать, что внутри: программа HQTOOOL или SCSITOOL раскроет почти все секреты

# Советы при проблемах с жесткими дисками большого объема

В основной версии, NT поддерживает лишь жесткие диски объемом до 7,8 ГБ. Если в вашем компьютере установлен диск большего размера, не создавайте сразу все разделы на жестком диске. Сначала создайте небольшой загрузочный раздел и, возможно, еще один логический диск внутри него. После этого инсталлируйте на него Windows NT и затем Service Pack 5 (CHIP-CD 8/99). Он содержит улучшенные версии драйверов, с помощью которых NT сможет обращаться и с дисками большей емкости. После этого выполните разбиение и форматирование оставшейся части диска при помощи менеджера жесткого диска.

спорта и руководства на установленное у вас оборудование.

#### Выбор файловых систем

Windows NT 4.0 поддерживает две файловые системы: FAT (File Allocation Table), унаследованную из MS-DOS, и NTFS (New Technology File System), созданную специально для NT. Обе файловые системы NT может создать сама, либо в процессе инсталляции, либо позже — при помощи менеджера жесткого диска.

Из этих двух систем NTFS является более совершенной, поскольку посредством своих Log-файлов она, в известных пределах, может сама себя восстанавливать. Кроме того, она поддерживает базу данных безопасности операционной системы и обеспечивает ограничение доступа к файлам на диске, что невозможно на FAT. При форматировании жесткого диска под NTFS, даже для больших разделов можно ограничить размеры кластеров 2 или 4 KБ. Тогда файлы будут занимать меньше места, а емкость жесткого диска будет использоваться эффективнее.

Однако при первой инсталляции лучше выбрать для загрузочного раздела файловую систему FAT, что обусловлено двумя причинами:

первая — если вы параллельно с NT работаете с Windows 95/98, первый (загрузочный) раздел должен быть FAT, т. к. Windows 95/98 не поддерживает NTFS:

вторая — подавляющее большинство загрузочных вирусов работают на FAT-

Особенно критична инсталляция с CD. Проблемы с большими жесткими дисками возникают особенно часто при инсталляции NT с CD. Несмотря на то что Setup уже перенес инсталляционные файлы на жесткий диск, внезапно NT может перестать распознавать дисковод и требует от вас прекратить Setup. Иногда программа даже зависает. В этом случае необходимо начать Setup с дискеты. Во время процедуры инсталляции вы получите сообщение о том, что ваш жесткий диск содержит более 1024 цилиндров, что иногда может повлечь за собой проблемы. Подтвердите сообщение и продолжите установку.

разделах. Поскольку структура NTFS отличается от FAT, то любые изменения NTFS-разделов, вызванные вирусом, созданным для FAT, могут полностью уничтожить всю структуру NTFS. Кроме того, большинство антивирусных программ работает только с FAT-разделами.

#### Разбейте диск на разделы

Разбивку диска на разделы можно выполнить заранее из-под DOS или прямо во время инсталляции NT. Заблаговременная разбивка предпочтительнее, т. к. выполняется, как правило, уже знакомыми программами, например FDISK или Partition Magic, позволяющими осуществить «переразбивку» диска без потери информации.

Если предполагается, что на компьютере будет работать исключительно Windows NT, создайте первый раздел с файловой системой FAT объемом примерно в 500 МБ и отформатируйте его. Если же вы собираетесь параллельно работать и с Windows 95/98, выберите размер примерно в 1 ГБ и сначала инсталлируйте эту операционную систему.

Второй раздел должен вместить Windows NT и ее приложения и посему должен быть по возможности побольше и с файловой системой NTFS. Setup NT создает разделы NTFS размером до 4 ГБ. При потребностях более 2 ГБ (максимальный размер FATраздела) NTFS просто необходим.

Можно еще создать дополнительно NTFS-раздел для системных нужд объемом 150-200 МБ.

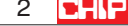

# Подготовьте ПО к инсталляции

Для облегчения и ускорения инсталляции можно скопировать на первый раздел директорию \I386 с установочного CD-ROM. В будущем на этот раздел будут помещены стартовые файлы NT  $\mu$ , возможно, Windows 95/98, a также прикладное ПО для них.

Директорию, в которую будет устанавливаться NT, лучше разместить на разделе NTFS. На этот же раздел можно инсталлировать те приложения, которые вы хотите использовать под NT, например пакет MS Office.

Можно также скопировать на жесткий диск программу-обновление Service Pack 5 для NT и драйверы для установленных графических и сетевых карт.

#### Выберите способ инсталляции:

Windows NT предлагает вам на выбор четыре способа инсталляции: только с CD-ROM, с Setup-дискет и CD-ROM, из корневой директории жесткого диска или из-под Windows 95/98. Все четыре метода имеют как преимущества, так и недостатки, а кроме того, не на каждом компьютере их можно в равной степени хорошо исïîëüçîâàòü.

#### ... простой — с загрузочного CD, ...

Самая быстрая и простая инсталляция — непосредственно с загрузочного NT CD-ROM. Для этого в BIOS вашего компьютера должна быть предусмотрена поддержка загрузки с CD-ROM (это есть практически во всех новых версиях BIOS), и сама Windows NT должна автоматически распознавать этот дисковод (в большинстве случаев это также не проблема).

Для загрузки с CD-ROM измените последовательность загрузки в BIOS Features Setup. Но не забудьте восстановить прежнюю последовательность загрузки во время первой же перезагрузки ПК, осуществляемой в ходе инсталляции, иначе после первой фазы инсталляции — копирования файлов, установка вновь начнется с самого начала.

Если BIOS не поддерживает загрузки с CD-ROM, вам потребуется загрузочная дискета с драйверами для вашего CD-ROM-дисковода. Кроме того, рекомендуется использовать кэш-прог-

# Управление и ускорение NT-Setup при помощи ключей

Установочная программа WINNT.EXE расположена в директории \I386. При ее запуске без параметров она запрашивает месторасположение оригинальных файлов и создает три загрузочные дискеты. После этого Setup копирует файлы на один из разделов жесткого диска, на котором должно быть свободно примерно 120 мегабайт, и для этого создает временную директорию \\$WIN\_NT\$.~LS. В заключение ОС загружается с дискет и запускает инсталляцию.

В этом процессе есть кое-что лишнее, в особенности — Boot-дискеты, которые и так уже входят в состав пакета. При помощи некоторых ключей для WINNT.EXE вы можете управлять программой установки и ускорять ее исполнение за счет исключения ненужных операций. Как и любой DOS-программе.

WINNT.EXE можно передать управляющие параметры через дополнительные ключи в строке запуска.

/S:[Path] задает путь к инсталляционным файлам. Тем самым вы, к примеру, непосредственно указываете директорию **\I386 на жестком диске или CD.** 

/T: [Drive] определяет дисковод, на котором Setup временно хранит исходные файлы. Установите одно из разбиений на самом быстром жестком диске вашего компьютера.

/I: [INF-файл] обозначает INF-файл, в котором содержится список подлежащих копированию файлов.

рамму Smartdrive, без которой копирование данных с установочного CD-ROM на жесткий диск будет длиться невыносимо долго.

#### ... быстрый — с жесткого диска, ...

Второй по предпочтительности и первый по скорости метод - инсталляция с жесткого диска, из директории \I386. Для начала инсталляции запустите в этой директории команду «winnt».

Для ускорения процедуры инсталляции можно дополнительно задать некоторые ключи (см. вставку на этой странице), например /В и /Х, для того чтобы не тратить время на создание загрузочных дискет, или / Г, чтобы не осуществлялась проверка записи, в случае использования заведомо несбойных дискет. Кроме того, для ускорения чтения/записи рекомендуется использовать кэш-программу Smartdrive.

/U:[Script-файл] обрабатывает инструкции, содержащиеся в Script-файле. Для этого вам необходимо при помощи ключа /S задать путь к исходным файлам. Опция /U сама по себе ведет к экспрессинсталляции со значениями,

принимаемыми по умолчанию. Можно использовать этот ключ для первой, ознакомительной установки NT.

/О создает Boot-дискеты для инсталляции, при которой исходные файлы находятся во временной директории \\$WIN\_NT\$.~LS.

/OX создает Setup-дискеты, которые входят также и в состав пакета NT, для инсталляции с CD. Если они утеряны или дефектны, при помощи этой команды вы можете создать новые.

/С при создании дискет не производит проверки на наличие достаточного места на них.

/F предотвращает проверку записи файлов, копируемых на дискеты. Тем самым сокращается время на их создание. /Х пропускает создание Boot-дискет и копирует на жесткий диск лишь исходные файлы. Эта команда особенно практична в случае, когда вы уже располагаете набором дискет.

/В начинает Setup без создания дискет. Загрузочные файлы копируются в директорию \\$WIN\_NT\$.~LS, после этого инсталляция начинается с жесткого диска. В этом случае вам вообще не понадобятся никакие дискеты.

#### ... стандартный — с дискет, ...

Самый мелленный, но и самый надежный метод - инсталляция с использованием загрузочных дискет и CD-ROM. Для этого используются инсталляционные дискеты NT, которые входят в состав пакета. После инсталляции основных драйверов, NT требует свой CD-ROM и копирует данные на жесткий диск.

## ... или прямо из-под Windows 95/98

Четвертый способ инсталляции прямо из-под Windows 95/98, имеет то существенное преимущество, что при этом не потребуется создавать инсталляционные дискеты и посему процедура установки выполняется существенно быстрее. Однако здесь может случиться так, что программа установки зависает, особенно в случае жестких дисков большого объема.

# Поехали!

Начните инсталляцию наиболее приемлемым для вас методом (с CD-ROM, с дискет или с жесткого диска) и дождитесь, пока все необходимые для начальной установки файлы будут скопированы на жесткий диск. После этого первая часть установки заканчивается, и компьютер перезагружается.

После перезагрузки начнется вторая DOS-овская часть установки, во время которой программа установки произведет анализ основных компонент компьютера, а также монитора, клавиатуры и мыши, которые вы можете изменить при необходимости или вручную добавить оборудование, которое не было опознано автоматически.

Следующий этап - подготовка разделов жесткого диска, или так называемая разбивка на разделы. Вы можете оставить существующую разбивку без изменений или с помощью команд создания и удаления разделов изменить ее. При необходимости можно конвертировать FAT-раздел в NTFS. Когда подготовка разделов будет закончена, нужно будет указать путь, куда будет устанавливаться NT.

Перед копированием файлов программа установки предложит проверить поверхность диска на предмет наличия ошибок. Если вы уверены, что диск не содержит сбойных кластеров, - можете пропустить его, нажав клавишу ESC. Теперь все готово для копирования оставшихся файлов системы, по окончании которого компьютер снова перезагружается и DOS-овская часть установки заканчивается.

После перезагрузки вы получите привычный графический Windows-интерфейс. Теперь нужно будет идентифицировать себя (Name и Organization), устанавливаемую копию NT (CD-KEY) и компьютер (Computer Name), а также определить его роль в сети.

Выберите тип Domain Controller, если компьютер, на который устанавливается NT, будет работать в качестве сетеобразующего и использоваться для ее администрирования. Если он будет обычным сервером - выберите Stand Alone Server.

В отличие от Windows 95/98, встроенная система защиты NT не разрешает доступ к ней незарегистрированным пользователям. Поэтому в процессе ус-

## Создайте загрузочную дискету

Windows NT может не запуститься, если вы инсталлируете Windows 95/98 после установки NT. Причина состоит в том, что Windows 95/98 перезаписывает Master Boot Record жесткого диска, который осуществляет первоначальную загрузку операционной системы. В отличие от Windows 95/98, NT не располагает возможностью создания специальной загрузочной дискеты. Вы можете создать загрузочную дискету для чрезвычайной ситуации при помощи команды «rdisk» в DOS-окне под NT.

Однако она может использоваться лишь для восстановления поврежденной инсталляции NT.

Поэтому создайте специальную Bootдискету для Windows NT для того, чтобы иметь возможность быстрого доступа к новой операционной системе. Предварительно отформатируйте диске-

ту под Windows NT - при этом NT перезаписывает Boot-сектор дискеты и делает ее загружаемой.

тановки запрашивается пароль для доступа к системе так называемого системного администратора. Это единственный пользователь, который сможет иметь доступ к NT сразу после ее установки

После этого вам будет предложено создать диск для аварийной загрузки, который поможет продолжить инсталляцию, если она по каким-либо причинам аварийно завершится.

Затем нужно будет выбрать дополнительные компоненты устанавливаемой системы, включая установку сети и Internet Information Server. Для нормальной работы в сети нужно будет выбрать сетевой адаптер, а также используемые им протоколы и сервисные службы. На компьютере без сетевой карты можно установить ее эмулятор - MS Loopback Adapter.

На этом основная часть конфигурации системы заканчивается и начинается основная часть инсталляции, в ходе которой, возможно, придется уточнить некоторые параметры, в том числе для Internet Information Server, если вы заказали его установку. После этого остаются заключительные штрихи — выбор часового пояса, форматов даты и времени, параметров дисплея, заключительное копирование файлов и

Затем скопируйте на дискету файлы NTLDR. BOOTSECT.DOS. BOOT.INI и NTDETECT.COM - все эти файлы располагаются прямо в корневом каталоге диска С: \:

- NTLDR Boot-Manager Windows NT
- ▶ BOOTSECT.DOS для загрузки в режиме DOS или Windows 95/98
- ВООТ. INI указывает путь к вашей инсталляции NT
- NTDETECT.COM программа для диагностики Hardware; запускается после того, как вы выбираете NT в Boot-Manager

Если вы загрузитесь с этой дискеты, то непосредственно получите вашу инсталляцию Windows NT. Правда, таким образом Master Boot Record жесткого диска не станет вновь NT-способным. Для этого потребуется дискета для чрезвычайной ситуации, которую вам следу-

ет создать средствами самой NT, для того чтобы быть должным образом вооруженным на все случаи жизни.

создание аварийного диска. На этом основная часть установки завершается, и компьютер опять перезагружается.

После перезапуска вы получите почти готовую систему. Осталось уточнить параметры дисплея и видеорежима. Поскольку после загрузки в системе присутствует только стандартный драйвер дисплея, вам придется самостоятельно установить необходимые драйвера дисплея.

Последний штрих — установка Service Pack 5, включающий исправления, обнаруженных ранее ошибок системы безопасности, корректировки, связанные с Проблемой 2000 года и т. п. Все Service Pack выпускаются по так называемой кумулятивной схеме. Это значит, что Service Pack 5 содержит в себе все четыре предыдущих, и их не нужно устанавливать перед установкой последнего пятого.

Обработал Сергей Кравчук∕rf **■** 

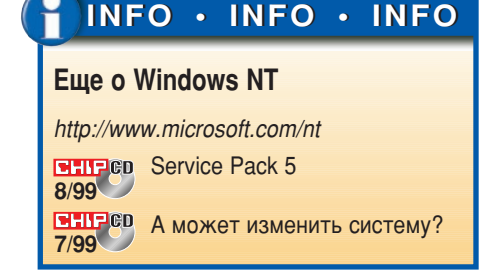